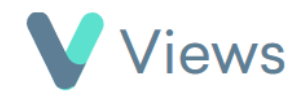

## **How to Create a Contact Record**

To create a new Contact record:

• Hover over **Contacts** and select the relevant database, such as **Participants**

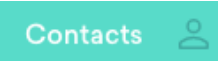

- Click on the **Plus +** icon
- Complete the form and click **Save**. Fields marked with red asterisks are compulsory and must be completed before the record can be created

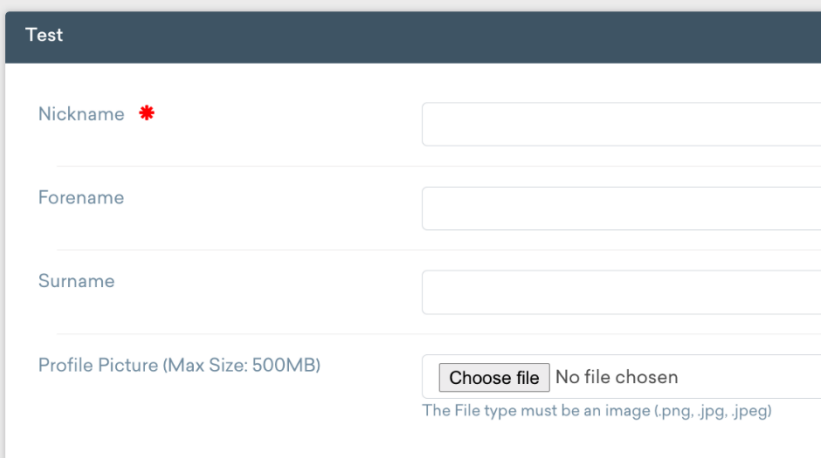